## **REGISTER**

#### Sign in to your City Club profile at [www.cityclub-chicago,org/login](http://www.cityclub-chicago.org/login)

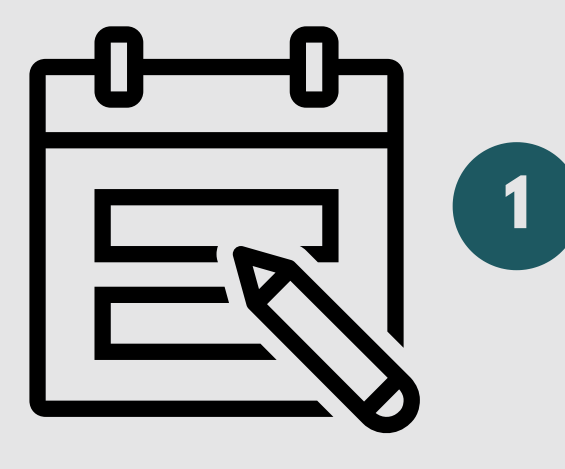

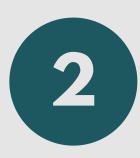

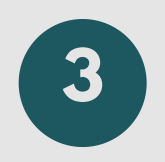

# **A HOW TO GUIDE**

## Accessing City Club of Chicago Virtual Events

#### Click on corresponding event to register

Add questions for virtual event during registration

Use username (typically email) and password to login (If you've forgotten password, click on reset, or contact us at [info@cityclub](http://cityclub-chicago.org/)chicago.org)

You will receive a confirmation email with livestream link

The registration must be at least ONE hour prior to the event

DO NOT CREATE DUPLICATE PROFILE

ONE ticket per reservation

\*\*Each guest MUST have their own profile in order to access livestream. Please note you don't need to be a City Club member.

> You may add your question in the QUESTION section or send to [info@cityclub-chicago.org](http://cityclub-chicago.org/) 24 hrs PRIOR to virtual event

Questions sent to info box must have title reading as "Question for "EVENT TITLE"

You can also add questions during the livestream in real-time via the website

\*\*Please note we may not get to every question due to time constraints

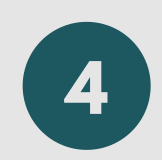

Please check spam/junk folder if confirmation email is not in inbox

\*\*automated emails

Once registered, you will receive a confirmation email & info to access virtual event

You must be SIGNED IN and REGISTERED to access lthe ivestream

You may also access the livestream link from the confirmation email you should have received after registration

> Submit comments or questions during livestream by typing into COMMENTS & QUESTIONS box under livestream video

\*\*Please note we may not get to every question due to time constraints

**1**

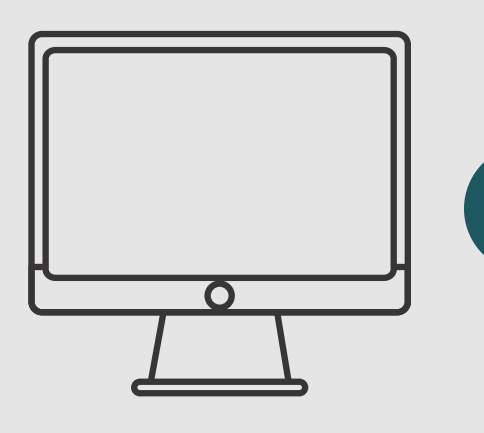

## **TO WATCH**

**2**

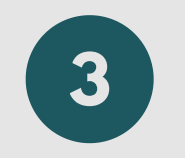

Go to [cityclub-chicago.org](http://www.cityclub-chicago.org/) and login by clicking on the SIGN IN button in the upper right hand corner 10 minutes prior to event time Set up will take a few minutes prior to virtual event

Click on LIVESTREAM button or corresponding event in your registration history listed on your City Club profile

Real-time discussion during virtual event

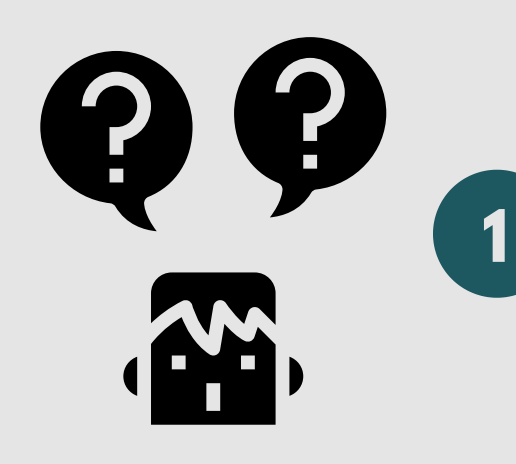

## **TECHNICAL DIFFICULTIES**

Plan to sign in 15 minutes prior to virtual event to allow time for troubleshooting if any issues arise

If tech issues [persist,](http://cityclub-chicago.org/) you can reach us at the info box before the virtual event

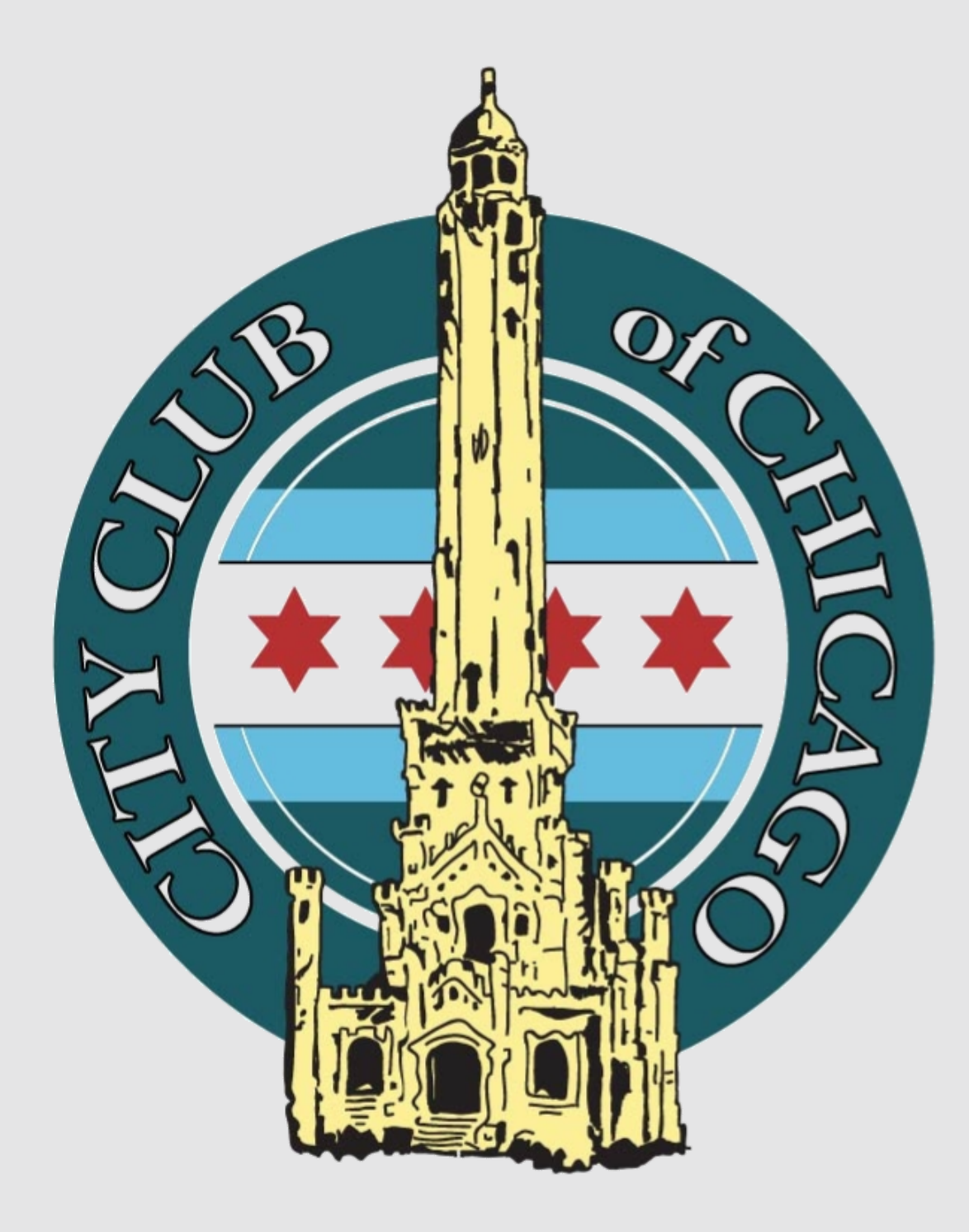

Before contacting us, please try clearing your browser history and cookies in your web browser settings from the last 24 hours